## Obțineți ghidul *Informații esențiale despre MacBook Air*

Aflați mai multe despre configurarea și utilizarea computerului MacBook Air în ghidul *Informații* esențiale despre MacBook Air. Pentru a vizualiza ghidul, accesați support apple.com/ro-ro/ guide/macbook-air.

## Asistență

Pentru informații detaliate, accesați support apple.com/ ro-ro/mac/macbook-air. Pentru a contacta Apple, accesați support.apple.com/ro-ro/contact.

# **«MacBook Air**

## Bun venit pe MacBook Air

MacBook Air pornește automat atunci când ridicați capacul. Aplicația "Asistent de configurare" vă ajută să începeți utilizarea acestuia.

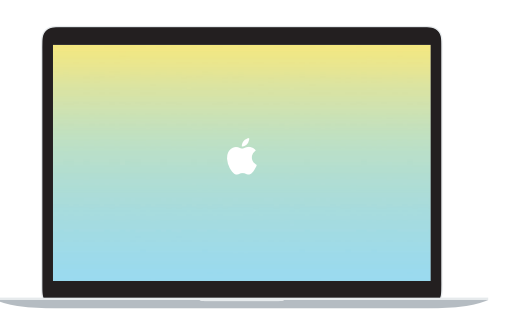

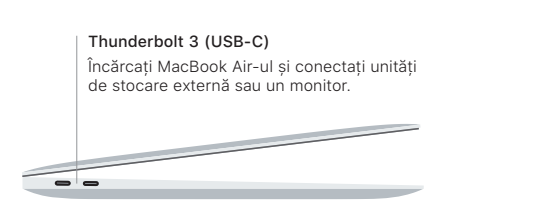

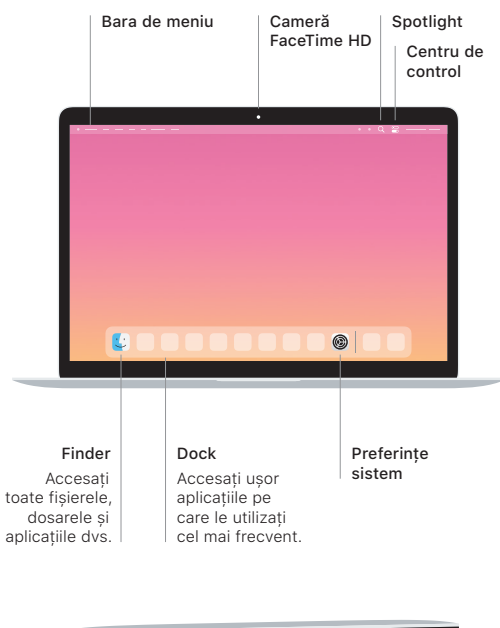

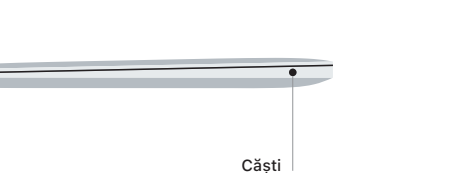

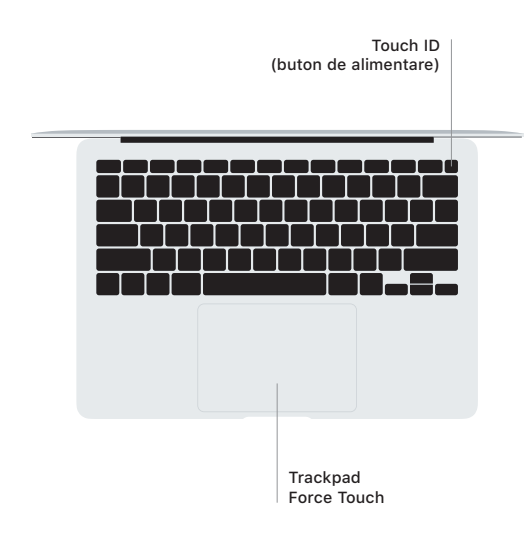

### Touch ID

Puteti utiliza amprenta pentru a debloca MacBook Air-ul și a face achiziții din App Store, aplicația Apple TV, Apple Books și de pe site-uri web folosind Apple Pay.

#### Gesturi pe trackpadul Multi-Touch

Treceți ușor două degete pe trackpad pentru a derula în sus, în jos sau lateral. Glisați cu două degete pentru a parcurge rapid pagini web si documente. Faceti clic cu două degete pentru a efectua clic dreapta. De asemenea, puteți să faceți clic și apoi să apăsați mai profund pe trackpad pentru a efectua un clic progresiv pe text si pentru a dezvălui mai multe informatii. Pentru a afla mai multe, alegeti Preferinte sistem din Dock, apoi faceți clic pe Trackpad.